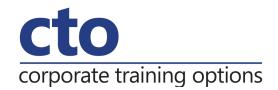

# Microsoft Access 2016 Intermediate Training

# **Overview & Learning Outcomes**

The aim of this course is to build on the basic skills from the introductory training course. The student learns how to ensure that data is entered correctly, how to create more sophisticated and complex queries, and is introduced to some basic automation techniques involving macros.

Upon successful completion of this course you should be able to:

- o use various data validation features in **Access** to protect data
- o format the data in a table
- o perform more advanced queries using a variety of querying techniques
- o create and use parameter queries
- create calculated queries
- modify and adapt an existing form according to specific needs
- o create a navigation form for a database in Access 2016
- o create forms using a combination of wizards and manual techniques
- create and use macros in Access
- o work with a number of macro techniques
- o create and work with macros in forms
- o create and manage custom categories and groups in the Navigation Pane

# **Prerequisites**

Microsoft Access 2016 – Intermediate Training assumes some knowledge of the software to create basic databases and generate reports. It would be beneficial to have a general understanding of personal computers and the Windows operating system.

#### **Duration:**

1 Day

# Courseware:

High quality learning materials are available for purchase by participants.

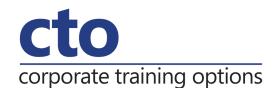

# Microsoft Access 2016 Intermediate Training Course Outline

#### **Data Validation**

Assigning default values Validation rules and text Validating numbers Working with validations

# **Formatting Tables**

Changing column widths
Formatting cells in a table
Changing fonts
Moving columns in a table
Freezing columns in a table
Hiding columns in a table
Unhiding columns

# **Querying Techniques**

Modifying a saved query Creating AND queries Creating OR queries Querying numeric data Querying dates Using a range expression Querying opposite values Moving fields in a query Sorting query data Removing fields from a query Querying using wildcards Problem characters Querying with a lookup table Sorting query data numerically **Displaying NULL values** Querying for uniqueness

#### **Parameter Queries**

Creating a parameter query
Displaying ALL records
Using parameters to display a range
Using parameters in expressions
Using parameters with wildcards

#### **Calculations in Queries**

Creating a calculated field
Formatting calculated fields
Summarising data using a query
Changing the grouping
Using criteria in calculations
Concatenating string fields

# **Modifying Forms**

Understanding form design and layout Switching between form views Selecting from objects Working with a control stack Changing control widths Moving controls on a form Aligning controls Understanding properties Changing label captions Adding an unbound control Adding a control source Formatting a control Checking the current tab order Changing the tab order Inserting the date into the form header

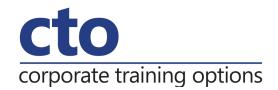

# **Using a Navigation Form**

Creating a simple navigation form
Creating a more complex navigation form
Creating the navigation form page tabs
Creating subsidiary pages
Adding subsidiary pages
Editing page tab names
Applying a theme
Modifying properties
Automatically starting the navigation form

#### **DIY Forms**

Creating a multiple item form
Adjusting the layout of a form
Typing into a form layout
Disabling fields
DIY sub forms
Removing SubForm redundancy
Splitting and merging layout cells
Adding an easy lookup field
Adding buttons to a form
Adjusting form properties

# **Creating and Using Macros**

Understanding macros and VBA
Creating a macro
Running a macro
Modifying an existing macro
Interacting with the user
Stepping through a macro
Documenting macros

# **Macro Techniques**

Creating a print macro
Using conditions to enhance a macro
Creating a sequence of conditions
Understanding the versatility of MsgBox
Using the MsgBox function
Reconfiguring a message box
Using the InputBox function

# **Macros on Forms**

Understanding macros on forms
Creating unassigned buttons
Programming an event
Running an event macro
Modifying an event macro
Setting echo off
Adding a close button
Creating a search macro
Running the search macro
Understanding the search macro
Naming macros
Referencing macro sheet macros

### **Navigation Pane Protection**

Understanding the navigation pane
Creating custom categories
Creating custom groups
Adding objects to a group
Hiding groups and objects
Showing hidden groups and objects